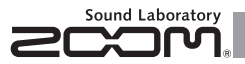

# G1 on/G1X on **Guitar Multi-Effects Processor**

## BEDIENUNGSANLEITUNG

Vielen Dank, dass Sie sich für den ZOOM  $\mathbf{G1}_{\mathbf{D}\mathbf{D}}/\mathbf{G1}\mathbf{X}_{\mathbf{D}\mathbf{D}}$ entschieden haben. Bitte lesen Sie diese Bedienungsanleitung sorgfältig durch, um die Funktionen des G1 on/G1X on bis ins Detail kennen zu lernen und das Gerät lange effektiv nutzen zu können.

Bewahren Sie dieses Handbuch als Referenz an einem geeigneten Ort auf.

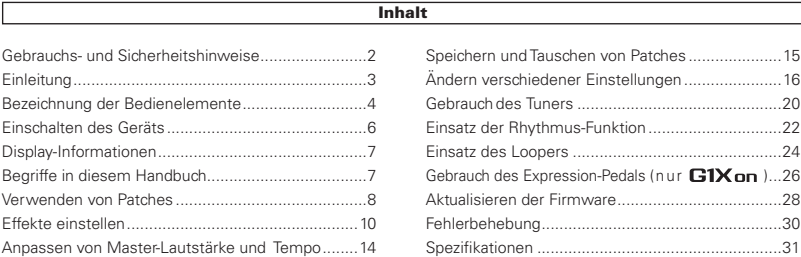

#### © 2013 ZOOM CORPORATION

Dieses Dokument darf weder in Teilen noch als Ganzes ohne vorherige Erlaubnis kopiert oder reproduziert werden.

## Gebrauchs- und Sicherheitshinweise

#### **SICHERHEITSHINWEISE**

Um Schäden zu vermeiden, müssen die in diesem Handbuch durch Warnund Sicherheitssymbole markierten Warnhinweise und Vorsichtsmaßnahmen beachtet werden. Diese Symbole haben die folgende Bedeutung:

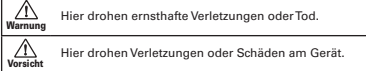

Weitere Symbole

 $\circ$ 

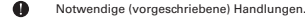

Verbotene Handlungen.

#### Warnung

#### Betrieb über ein Netzteil

Betreiben Sie dieses Gerät immer mit einem ZOOM AD-16 Netzteil

Verwenden Sie das Gerät nur innerhalb der angegebenen Absicherung, Kabelbelegung oder Spannung. Wenn Sie das Produkt in anderen Ländern oder Regionen mit einer abweichenden Netzspannung verwenden möchten, fragen Sie bei Ihrem ZOOM-Händler nach einem passenden Netzteil.

#### Batteriebetrieb

- Verwenden Sie vier 1,5 Volt AA-Batterien (Alkaline oder Nickel-Metal-Hydrid).
- Lesen Sie die Hinweise auf den Batterien.
- Betreiben Sie das Gerät immer mit geschlossenem Batteriefach.

#### Modifikationen

Öffnen Sie nie das Gehäuse und versuchen Sie nicht, das Produkt zu modifizieren.

#### Vorsicht

#### Produkthinweise

- Lassen Sie das Gerät nicht fallen und üben Sie keine übermäßige Kraft aus.
- **D** Fs dürfen weder Gegenstände noch Flüssigkeiten ins Gerät gelangen.

#### Betriebsumgebung

Vermeiden Sie einen Betrieb...

- $\bigcap$  unter besonders hohen oder niedrigen Temperaturen.
- ...in der Nähe von Heizgeräten, Öfen oder anderen Hitzequellen.
- $\bigcirc$  in hoher Luftfeuchtigkeit oder in der Nähe von Spritzwasser.
- $\bigcap$  an Orten mit starken Vibrationen.
- $\bigcap$  in einer staubigen oder verschmutzten Umgebung.

#### Hinweise zum Netzteil-Betrieb

Wenn Sie das Netzteil aus der Steckdose ziehen, fassen Sie es immer direkt am Steckernetzteil.

Bei Gewitter oder längerer Lagerung ziehen Sie das Netzteil aus der Steckdose.

#### Hinweise zum Batteriebetrieb

Setzen Sie die Batterien mit der korrekten Polarität (+/–) ein.

- Verwenden Sie den angegebenen Batterie-Typ. Verwenden Sie nie alte und neue Batterien oder Batterien unterschiedlicher Hersteller oder Typen gemeinsam. Wenn Sie das Gerät länger nicht nutzen, entfernen Sie die Batterien.
- Wenn Batterien ausgelaufen sind, säubern Sie das Batteriefach sowie die Kontakte sorgfältig von Resten von Batterieflüssigkeit.

#### Verkabelung der Ein- und Ausgangsbuchsen

Schalten Sie zuerst alle Geräte aus, bevor Sie Kabelverbindungen herstellen.

Vor dem Transport müssen die Kabel und das Netzteil vom Gerät abgezogen werden.

#### Lautstärke

Betreiben Sie das Gerät nicht länger mit hoher Lautstärke.

#### Gebrauchshinweise

#### Einstreuungen mit anderen elektrischen Geräten

Aus Sicherheitsgründen bietet der **G1 on/G1X on** größtmöglichen Schutz vor elektromagnetischer Strahlung von innen und außen. Geräte, die gegenüber Interferenzen sehr empfindlich sind oder starke elektromagnetische Strahlung erzeugen, sollten jedoch nicht in der Nähe betrieben werden, da Einstreuungen nicht ausgeschlossen werden können. Stellen Sie den G1 on/G1X on und das betroffene Gerät in solchen Fällen weiter voneinander entfernt auf. Elektromagnetische Interferenzen können bei allen elektronischen Geräten, also auch beim  $\Box 1_{OD}/\Box 1$ X om Fehlfunktionen, Datenverluste und andere Probleme auslösen. Arbeiten Sie stets mit besonderer Vorsicht.

#### Reinigung

Verwenden Sie zur Reinigung der Oberflächen ein weiches Tuch. Bei Bedarf können Sie ein feuchtes, aber gut ausgewrungenes Tuch verwenden. Verwenden Sie keine aggressiven Reinigungsmittel, Wachse oder Lösungsmittel (wie Farbverdünner oder Reinigungsbenzin).

#### Fehlfunktion

Wenn das Gerät beschädigt wird oder Fehlfunktionen zeigt, ziehen Sie sofort das Netzteil aus der Steckdose, schalten das Gerät aus und ziehen alle Kabel ab. Wenden Sie sich dann mit Informationen wie dem Modellnamen und der Seriennummer des Geräts, einer Beschreibung der Fehlfunktion, Ihrem Namen, Ihrer Adresse und Ihrer Telefonnummer an Ihren Händler bzw. den ZOOM Support.

#### Urheberrecht

- \* Alle in diesem Handbuch erwähnten Warenzeichen, Produkt- sowie Firmennamen sind Eigentum ihres jeweiligen Besitzers.
- Anmerkung: Alle Warenzeichen sowie registrierte Warenzeichen, die in diesem Handbuch zur Kenntlichmachung genutzt werden, sollen in keiner Wei se die Urheberrechte des Besitzers einschränken oder brechen.

## **Einleitung**

## Fünf Effekte gleichzeitig aktivierbar

Bis zu fünf verschiedene Effekte lassen sich beliebig kombinieren und gleichzeitig verwenden. Mit Hilfe der Cursor-Tasten können Sie die benutzten Effekte zu jeder Zeit im LCD darstellen.

## Zahlreiche Rhythmus-Pattern

Neben realistischen Sounds stehen nun auch aktualisierte Rhythmus-Pattern sowie Sounds zur Verfügung.

## Looper

Der Looper kann auf Rhythmen synchronisiert werden und Phrasen mit einer Länge von bis zu 30 Sekunden aufnehmen.

## Realistisches Verstärker-Modelling

Über die realistischen Verstärker-Modelling-Sounds aus unserem  $\sqrt{=}$  haben wir die obertonreiche und komprimierte Ansprache von Röhrenverstärkern authentisch nachempfunden.

## Lange Betriebsdauer mit Batterien

Bei Verwendung von Alkaline-Batterien ist ein Dauerbetrieb von bis zu 20 Stunden möglich (bei inaktiver Hintergrundbeleuchtung).

\* Ein gedruckte Liste der Effekt-Parameter ist nicht im Lieferumfang des **G1 on/G1X on** enthalten. Sie können sie jedoch von der ZOOM-Webseite herunterladen.  $\rightarrow$  http://www.zoom.co.jp/

## Bezeichnung der Bedienelemente

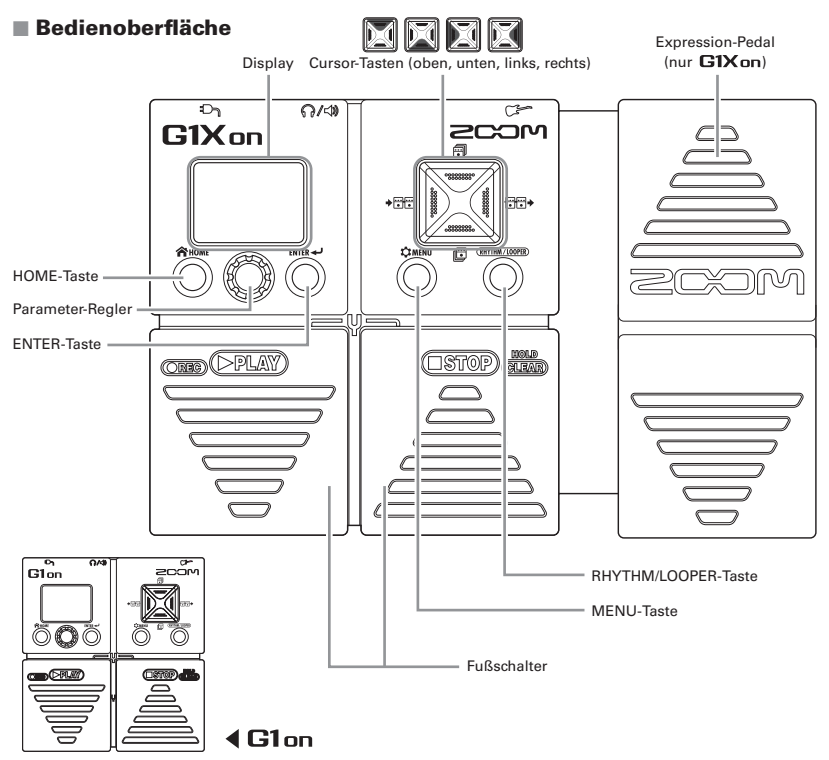

#### **■ Rückseite**

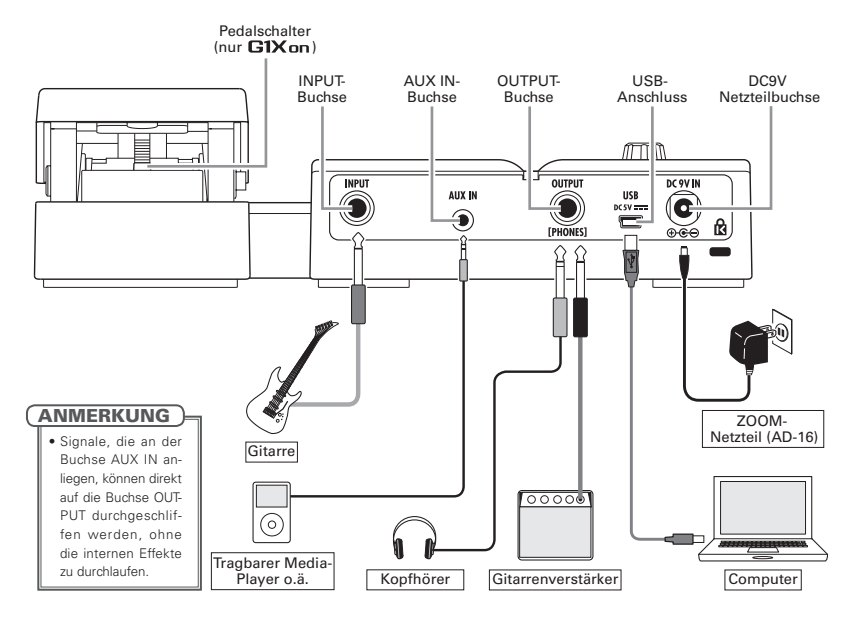

## Einschalten des Geräts

Drehen Sie die Lautstärke des Verstärkers ganz herunter.

### Q Im Batteriebetrieb

Setzen Sie die Batterien im Batteriefach ein.

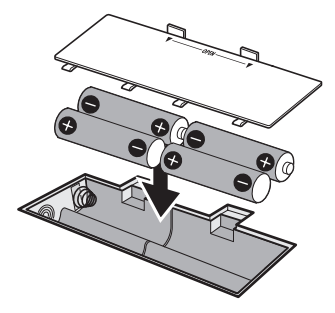

Schließen Sie eine Gitarrenkabel an der Buchse INPUT an. (Dadurch wird das Gerät gleichzeitig eingeschaltet.)

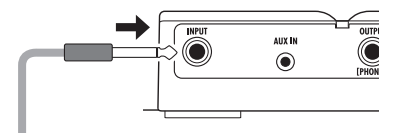

### $\blacksquare$  Im Netzteilbetrieb

Schließen Sie ein AD-16-Netzteil an.

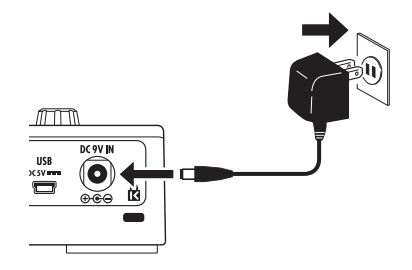

Schalten Sie den Verstärker ein und drehen Sie die Lautstärke auf.

#### **ANMERKUNG**

• Ein Betrieb über USB-Bus-Power ist nicht möglich.

#### **eco-Modus**

Wenn der eco-Modus aktiv ist (ON) und das Gerät für 10 Stunden nicht bedient wurde, schaltet es sich automatisch aus (siehe Seite 16).

## Display-Informationen

### **HOME-Screen**

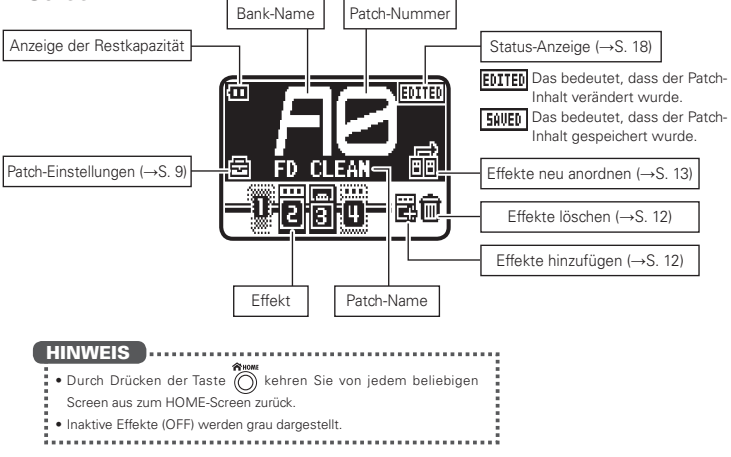

## Begriffe in diesem Handbuch

## Patch

Der ON/OFF-Status und die Parametereinstellungen eines Effekts werden als "Patch" gespeichert und über diese Patches später geladen. Der **G1 on/G1X on** kann 100 Patches speichern.

### Bank

Eine Kombination aus 10 Patches wird als "Bank" bezeichnet.

Der **G1 on/G1X on** verfügt über die 10 Bänke A-J.

## Verwenden von Patches

So wechseln Sie zu einem anderen Patch

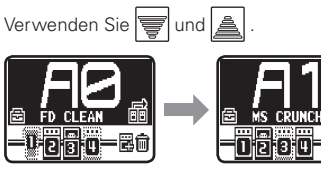

#### HINWEIS

- $\bullet$  Auf Seite 19 erfahren Sie Einzelheiten zur Preselect-Funktion, mit der Sie zu Patches wechseln, die nicht direkt auf das aktuelle Patch folgen.
- 
- $\cdot$  Drücken und halten Sie  $\overline{\mathbf{v}}$  oder  $\mathbf{A}$ , um kontinuierlich zwischen den Patches zu blättern.

### So wechseln Sie die Bank

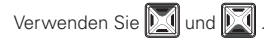

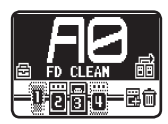

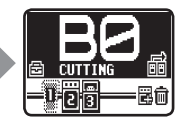

### So ändern Sie die Einstellungen für einzelne Patches

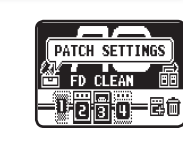

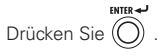

TINGS.

Bedienen Sie **in der State** HOME-Screen. Wählen Sie PATCH SET-

Der Screen PATCH SET-TINGS wird eingeblendet.

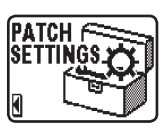

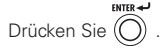

Der Screen zur Editierung der Patches wird eingeblendet.

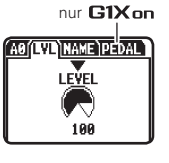

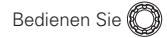

Öffnen Sie die gewünschte Seite.

## ■ So ändern Sie den Patch-Pegel (LVL)

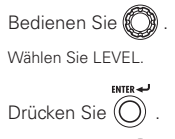

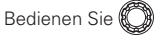

Stellen Sie einen Wert zwischen 0 und 120 ein.

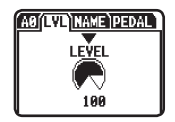

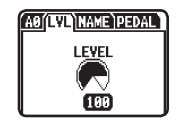

Q So ändern Sie den Patch-Namen (NAME)

Bedienen Sie

Bewegen Sie den Cursor.

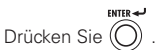

AO (LVL (NAME) PEDAI FD CLEAN

Bestätigen Sie das Zeichen, um es zu ändern.

Bedienen Sie .

Ändern Sie das Zeichen.

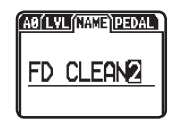

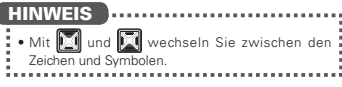

## Effekte einstellen

### So wählen Sie einen Effekt aus

Bedienen Sie **im** im HOME-Screen. Wählen Sie den Ordner.

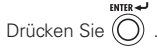

So blenden Sie den obersten Screen für den gewählten Effekt ein.

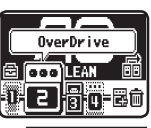

Virtueller Regler

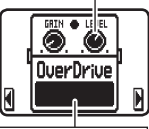

Darstellung des gewählten Effekts

**HINWEIS** 

- Die virtuellen Regler zeigen die aktuellen Parameterwerte.
- So schalten Sie einen Effekt an und aus

## Drücken Sie elder  $# 1500$ *<u><u>OuerDrive</u>*</u> flumy fly a so  $\blacksquare$ Effekt AN Effekt AUS

### So wählen Sie einen Effekt-Typen

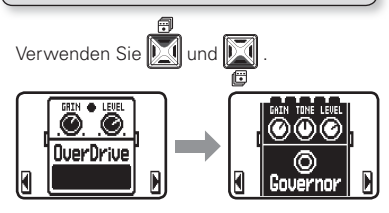

#### Effekt-Prozessor-Grenze

 $Im$   $G1$ on/ $G1X$ on können Sie fünf Effekte beliebig kombinieren. Wenn Sie allerdings Effekt-Typen wählen, die besonders viel Pro-

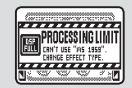

zessorleistung belegen (z. B. Amp Modelling), ist es möglich, dass die verfügbaren Prozessorleistung nicht ausreicht. In diesem Fall wird "PROCESSING LIMIT" eingeblendet und der Effekt wird umgangen. Um das zu verhindern, verändern Sie einige der Effekt-Typen.

#### ■ So wählen Sie aus einer Kategorie

 $G1$ on

**MOD** IREV

 $G1X$ on **SELECT CATEGORY** 

**Nee** 

**SELECT CATEGORY** 

 $\begin{bmatrix} 0 & 0 \\ 0 & 1 & 5 \end{bmatrix}$ AMP

 $\left[\begin{smallmatrix} 0 & 0 \\ 0 & 1 \end{smallmatrix}\right]$ AMP

FDA

Drücken und halten Sie

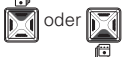

Die Kategorien werden eingeblendet.

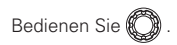

Wählen Sie die Kategorie.

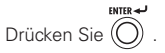

#### ANMERKUNG

• Der G1X on integriert die Effekt-Kategorie PEDAL.

### So blättern Sie durch die Effekte

Wenn Sie mehrere Effekte verwenden, können Sie zwischen den Effekten blättern.

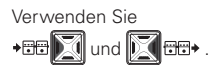

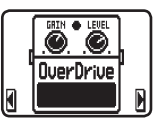

#### So stellen Sie die Parameter ein

ENTER AN Drücken Sie  $\left(\bigcap\right)$ 

Der Edit-Screen wird eingeblendet.

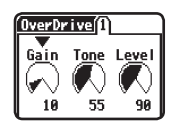

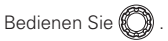

um ihn einzustellen.

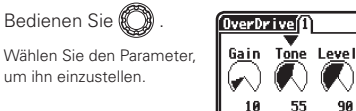

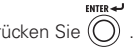

Drücken Sie (O

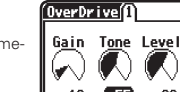

Bestätigen Sie den Parameter, um ihn einzustellen.

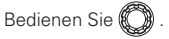

Stellen Sie den Parameterwert ein.

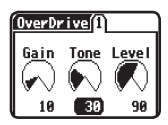

98

#### HINWEIS

- **.** Ab Werk ist die Funktion Auto Save aktiv. Wenn Sie
- einen Parameter verändern, wird diese Änderung
- automatisch gespeichert. (Siehe Seite 18.)

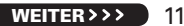

## Effekte einstellen

## So fügen Sie einen Effekt hinzu

Bedienen Sie **im** im HOME-Screen. Wählen Sie ADD EFFECT.

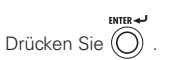

Öffnen Sie den Screen zur Auswahl der Kategorie.

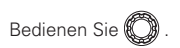

Wählen Sie die Kategorie.

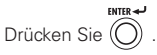

Öffnen Sie den Screen zur Platzierung des hinzugefügten Effekte

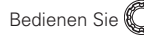

Wählen Sie, wo der Effekt eingefügt werden soll.

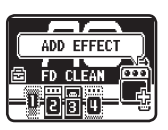

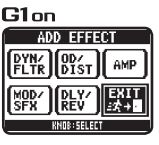

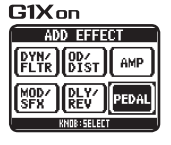

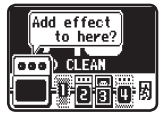

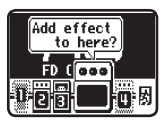

 $CUTE = 1$ Drücken Sie (O)

Fügen Sie den Effekt hinzu.

Drücken Sie abschlie- $\mathbb{R}$  Bend

Wählen Sie EXIT.

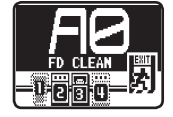

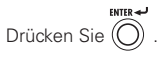

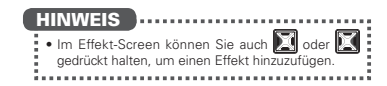

### So entfernen Sie einen Effekt

Bedienen Sie **im** im HOME-Screen.

Wählen Sie DELETE **EFFECT** 

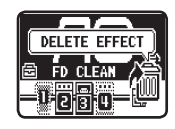

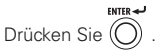

Öffnen Sie den Screen zum Löschen von Effekten.

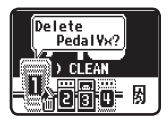

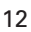

## Bedienen Sie

Wählen Sie den Effekt, den Sie entfernen möchten.

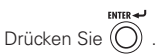

Öffnen Sie den Screen zur Bestätigung.

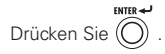

Löschen Sie den Effekt.

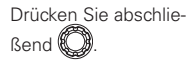

Wählen Sie EXIT.

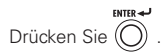

## So ändern Sie die Effekt-Reihenfolge

Bedienen Sie **im** im HOME-Screen. Wählen Sie EFFECT **CHAIN** 

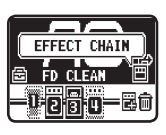

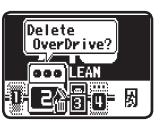

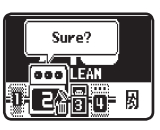

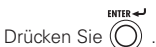

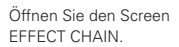

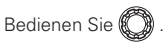

Wählen Sie den Effekt, den Sie verschieben möchten.

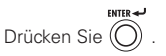

Bestätigen Sie den Effekt, den Sie verschieben möchten.

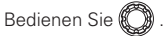

on für den Effekt.

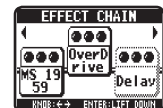

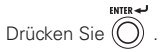

Bestätigen Sie die neue Position.

Drücken Sie dann (C

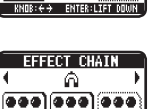

⊡De la

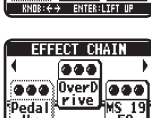

............

Peda LinverD ilmiya

EEEEET FUATI

6

 $999 | 999$ 

Pedal OverD<br>V× rive

**CRITICAL TO** ESSENT DIATN

w **TENTE** 

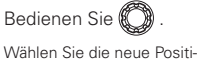

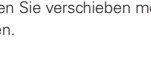

## Anpassen von Master-Lautstärke und Tempo

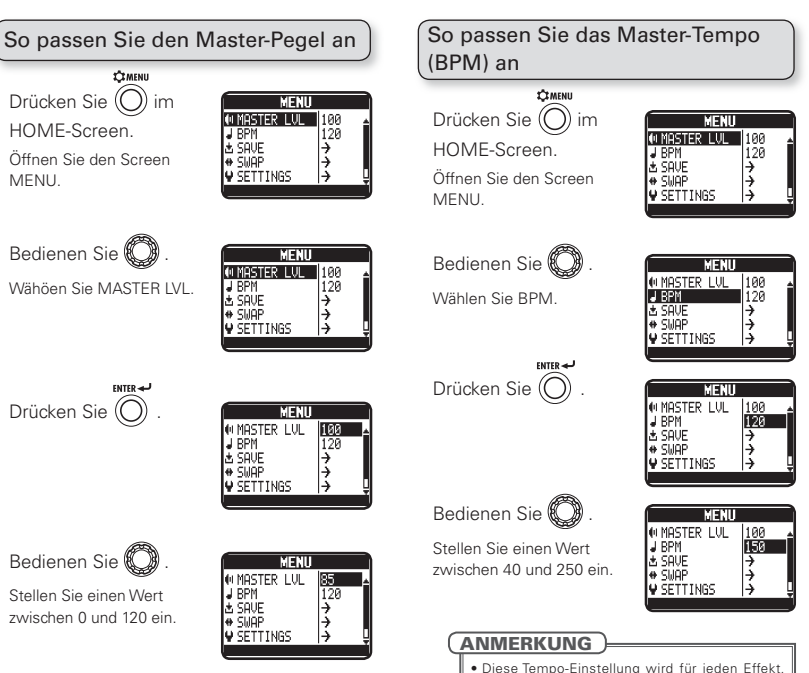

Rhythmus und den Looper benutzt.

Drücken Sie abschließend .

Drücken Sie abschließend .

**TEMENII** 

## Speichern und Tauschen von Patches

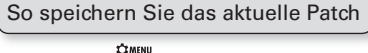

Drücken Sie  $\left(\bigcap\right)$  im HOME-Screen.

Öffnen Sie den Screen MENU.

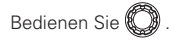

Wählen Sie SAVE.

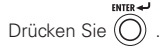

Öffnen Sie den Screen SAVE für Patches.

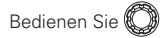

Wählen Sie, wo das Patch gespeichert werden soll.

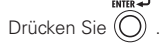

Öffnen Sie den Screen zur Bestätigung.

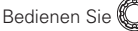

.YES": Aktion ausführen "NO": Aktion abbrechen

ENTER-Drücken Sie .

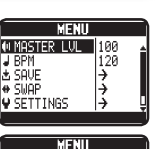

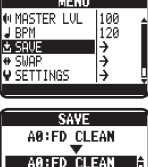

**A1:MS LEAD** 

**42: CUTTING** 

.YES": Aktion ausführen "NO": Aktion abbrechen

cureo all

Drücken Sie .

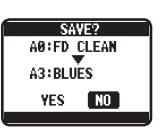

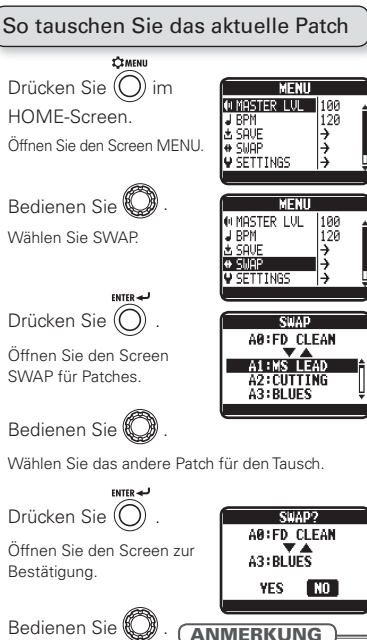

tPatches können nicht getauscht werden, wenn das aktuelle Patch noch nicht gespeichert wurde.

## Ändern verschiedener Einstellungen

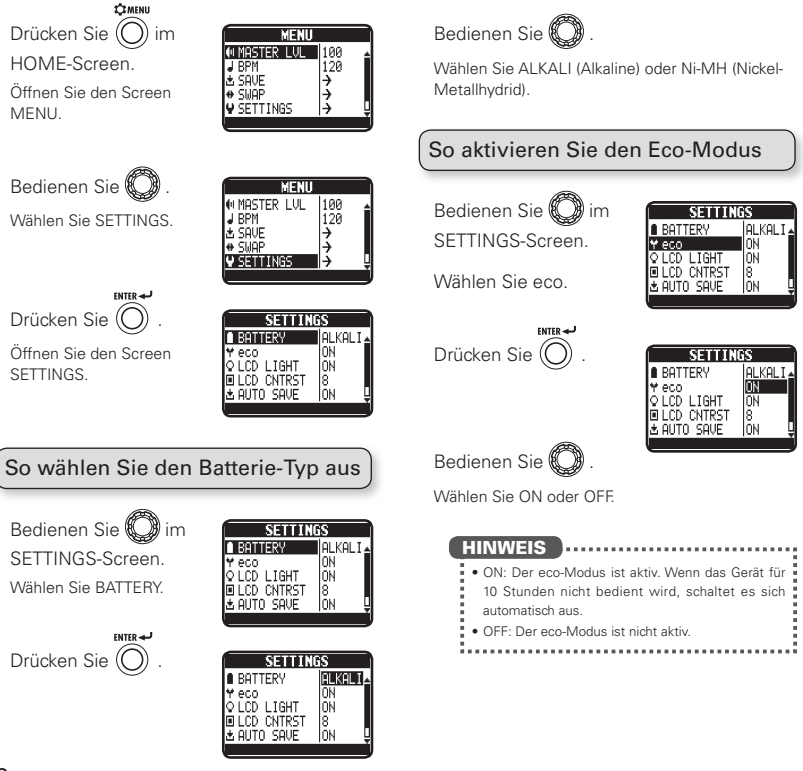

### So passen Sie die Dauer der Hintergrundbeleuchtung an

Bedienen Sie **im** SETTINGS-Screen. Wählen Sie LCD LIGHT.

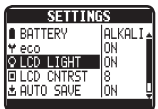

**ENTER-44** Drücken Sie (O)

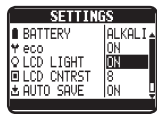

Bedienen Sie

Wählen Sie OFF, ON, 15sec oder 30sec.

#### So stellen Sie den Display-Kontrast ein

Bedienen Sie **D** im SETTINGS-Screen. Wählen Sie LCD CNTRST.

| SETTINGS      |  |
|---------------|--|
| BATTERY       |  |
| eco           |  |
| _IGHT<br>-CD. |  |
|               |  |
| SAUF<br>AITO  |  |
|               |  |

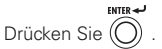

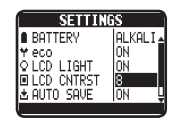

Bedienen Sie

Stellen Sie einen Wert zwischen 1 und 13 ein.

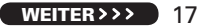

## Ändern verschiedener Einstellungen

## So stellen Sie AUTO SAVE ein

Bedienen Sie **D**im SETTINGS-Screen. Wählen Sie AUTO SAVE.

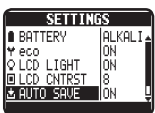

Drücken Sie  $\textcircled{\cap}$ 

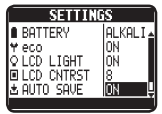

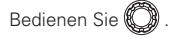

Wählen Sie ON oder OFF.

## Wenn AUTO SAVE aktiv ist (ON)

Änderungen an den Patches werden automatisch gespeichert.

Das bedeutet, dass das Patch verändert wurde.

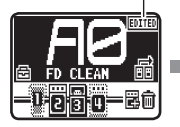

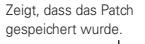

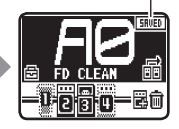

### ■ Wenn AUTO SAVE inaktiv ist (OFF)

Änderungen an den Patches müssen manuell gespeichert werden.

Wenn ein Patch verändert wurde, wird eine Meldung eingeblendet, sofern Sie nun ein anderes Patch laden möchten.

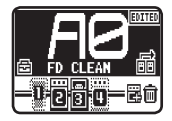

Bedienen Sie Wählen Sie "YES", um zu speichern.

Wählen Sie "NO" um den Vorgang abzubrechen.

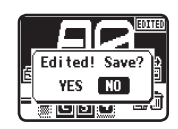

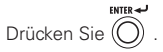

#### **ANMERKUNG**

tWenn Sie "NO" wählen, werden die Änderungen an den Patch-Einstellungen nicht gespeichert und das andere Patch wird geladen.

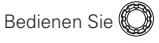

**Tentrer** AR: FD CLEAN A:FD CLEAN A1:MS LEAD **A2:CUTTING** 

Wählen Sie, wo das Patch gespeichert werden soll.

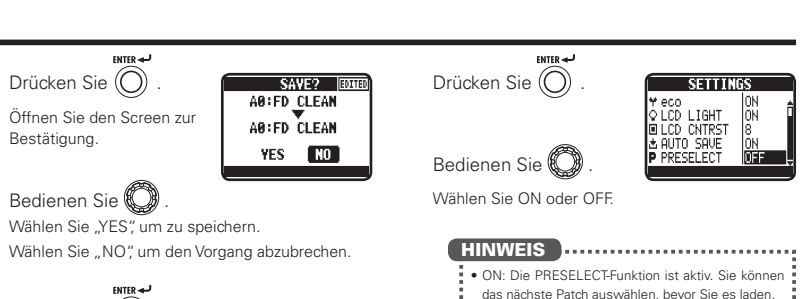

ENTER-Drücken Sie (C

Die Patch-Änderungen werden abgespeichert.

#### **HINWEIS**  $t \cdot$ Sie können den Speichervorgang auch im MENU-

- Screen ausführen.
- tLesen Sie dazu "So speichern Sie das aktuelle
- Patch" (siehe Seite 15).

#### **ANMERKUNG**

tWenn ein Patch nicht gespeichert wurde, können die Patches nicht getauscht werden (siehe Seite 15).

## So verwenden Sie PRESELECT

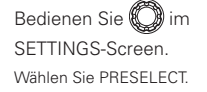

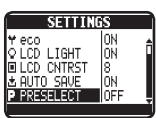

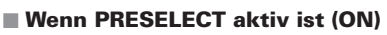

• OFF: Die PRESELECT-Funktion ist nicht aktiv.

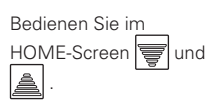

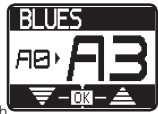

Wählen Sie das nächste Patch

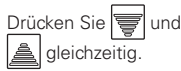

Wechseln Sie zum gewählten Patch.

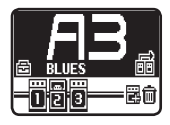

## Gebrauch d es Tuners

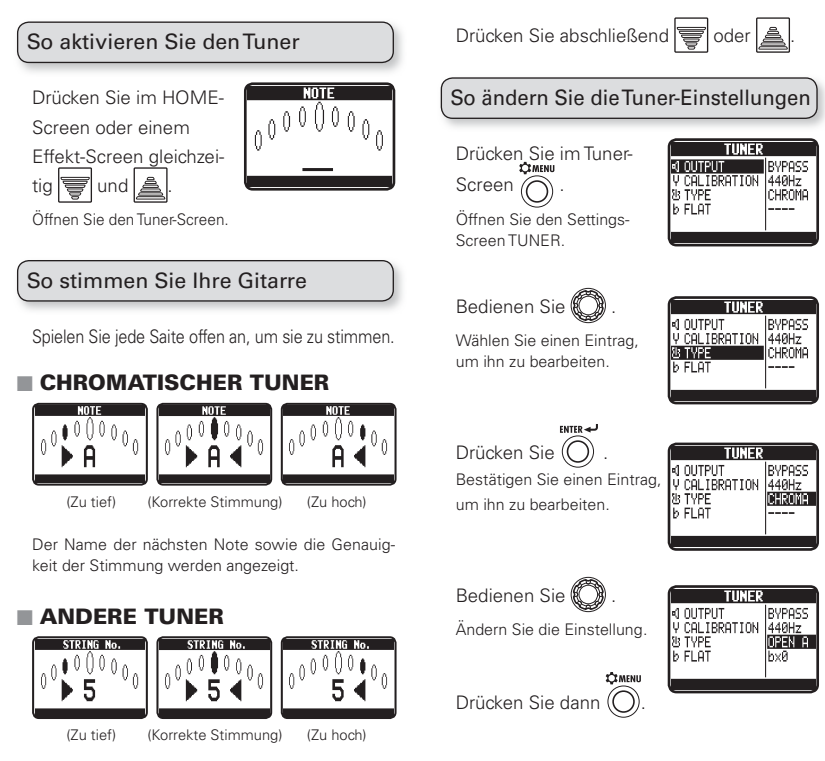

#### O Einstelloptionen

#### OUTPUT

Wählen Sie BYPASS oder MUTE.

#### Referenztonhöhe (CALIBRATION)

Die Referenztonhöhe für das mittlere A kann zwischen 435 bis 445 Hz eingestellt werden.

#### Tuner-Typen (TYPE)

Wählen Sie den chromatischen (CHROMA) oder einen anderen Tuner-Typ. Die anderen Tuner-Typen sind in der Tabelle unten dargestellt.

#### Drop-Stimmung (FLAT)

Wählen Sie  $b \times 0$ ,  $b \times 1$ ,  $b \times 2$  oder  $b \times 3$ .

#### **ANMERKUNG**

. Wenn TYPE auf CHROMA eingestellt ist, ist keine Drop-Stimmung möglich.

### Tuner-Typen

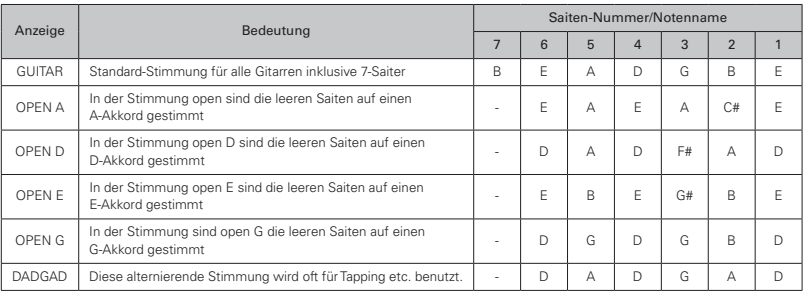

## Einsatz der Rhythmus-Funktion

80

**RHYTHM** T

00000000 PATTERN BPM LYL GUIDE 120

## So aktivieren Sie die Rhythmus-Funktion

Drücken Sie im HOME-

oder einem Effekt-Screen

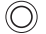

Öffnen Sie den RHYTHM-Screen.

.

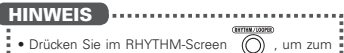

LOOPER-Screen zu wechseln. 

So stellen Sie das Pattern, das Tempo und die Lautstärke ein

Bedienen Sie im RHYTHM-Screen .

Wählen Sie einen Eintrag, um ihn zu bearbeiten.

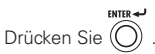

Bestätigen Sie einen Eintrag, um ihn zu bearbeiten.

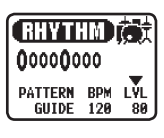

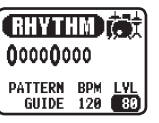

Bedienen Sie **R** 

Ändern Sie die Einstellung.

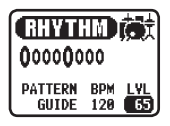

#### **Einstelloptionen**

#### PATTERN

Wählen Sie das Rhythmus-Pattern aus. Informationen dazu finden Sie auf Seite 23.

#### Tempo (BPM)

Der Einstellbereich ist 40-250.

#### **ANMERKUNG**

• Diese Tempo-Einstellung wird von jedem Effekt, Rhythmus und dem Looper benutzt.

Lautstärke (LVL)

Der Einstellbereich ist 0-100.

## So starten Sie die Rhythmus-Wiedergabe

Drücken Sie im RHYTHM-Screen

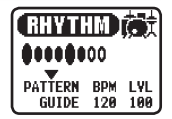

#### So halten Sie die Rhythmus-Wiedergabe an

**Drücken Sie im RHYTHM-Screen** ...

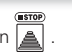

#### **HINWEIS**

tDrücken Sie im RHYTHM-Screen , um zum HOME-Screen zurückzukehren, während die Rhythmus-Wiedergabe kontinuierlich fortgesetzt wird.

### Rhythmus-Patterns

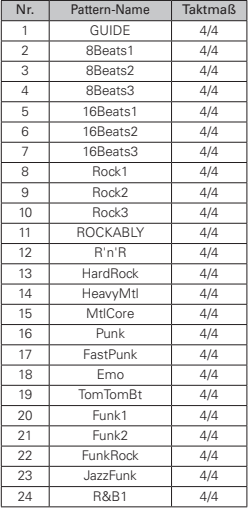

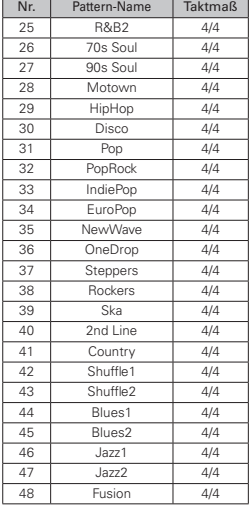

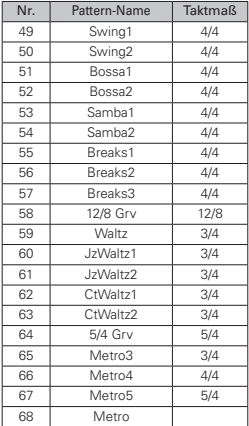

## Einsatz des Loopers

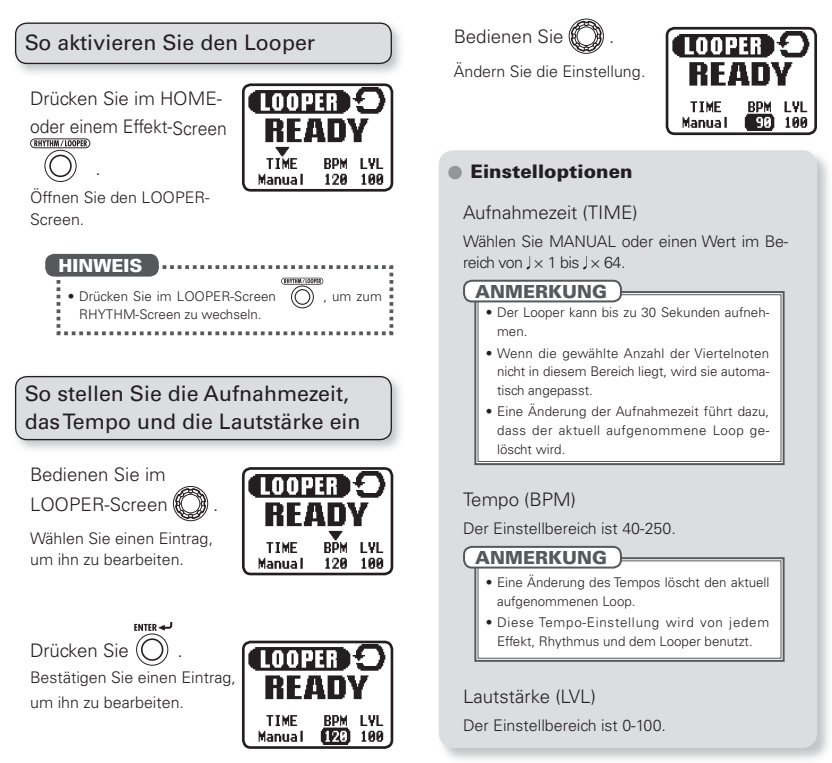

So nehmen Sie eine Phrase auf und geben sie wieder

Drücken Sie im LOOPER-Screen

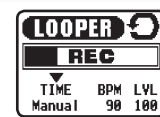

Starten Sie die Aufnahme.

Nach Ablauf der Aufnahmezeit startet die Wiedergabe.

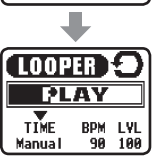

### Wenn TIME auf MANUAL eingestellt ist

Die Loop-Wiedergabe beginnt, wenn Sie

cken oder die maximale Aufnahmezeit (30 Sekunden) erreicht ist.

#### **ANMERKUNG**

tWährend der Rhythmus-Wiedergabe startet die Aufnahme nach einem Vorzähler.

So können Sie einen aufgenommenen Loop overdubben

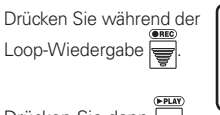

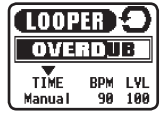

Drücken Sie dann

So beenden Sie die Loop-Wiedergabe

Drücken Sie im LOOPER-Screen

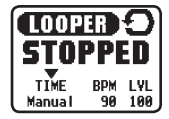

So löschen Sie den Loop

Stoppen Sie die Loop-Wiedergabe und drücken und halten Sie im LOOPER-Screen.

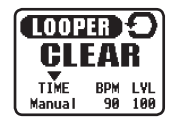

#### **HINWEIS**

- Drücken Sie im LOOPER-Screen (O), um zum
- HOME-Screen zurückzukehren, während Sie einen
- Loop aufnehmen oder wiedergeben.

## Gebrauch des Expression-Pedals (nur  $\mathbf{G1}X_{\mathbf{Q}}$ )

Wenn ein Effekt aus der PEDAL-Kategorie hinzugefügt wurde, werden die Einstellungen automatisch so angepasst, dass eine Steuerung der Expression-Pedal-Parameter möglich ist.

## So ändern Sie die Pedal-Einstellungen

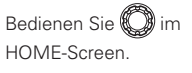

Wählen Sie PATCH SET-**TINGS** 

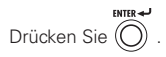

Öffnen Sie den Screen PATCH SETTINGS.

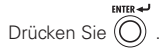

Öffnen Sie den Screen zur Editierung von Patches.

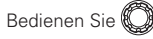

Öffnen Sie den Einstellungs-Screen PEDAL.

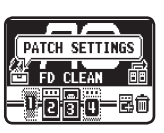

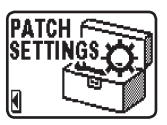

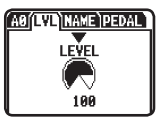

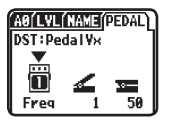

### ■ So legen Sie den angesteuerten Parameter und Regelbereich fest

Bedienen Sie & im PEDAL-Screen.

Wählen Sie einen Eintrag, um ihn zu bearbeiten.

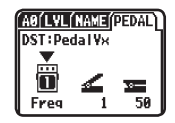

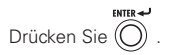

Bestätigen Sie einen Eintrag, um ihn zu bearbeiten.

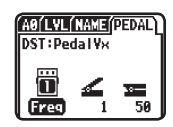

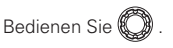

Ändern Sie die Einstellung.

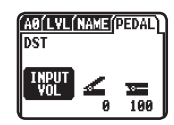

#### **Einstelloptionen**

Angesteuerter Parameter

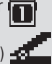

Minimalwert (Pedal offen)

Abhängig vom Effekt-Typ.

Maximalwert (Pedal geschlossen) Abhängig vom Effekt-Typ.

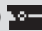

#### HINWEIS DECOMODATION

- . NO ASSIGN: Das Expression-Pedal hat keine Funktion.
- · AUTO ASSIGN: Wenn Sie einen Effekt aus der PEDAL-Kategorie verwenden, wird dem Pedal automatisch ein Parameter zugewiesen.
- Wenn Sie mehrere Effekte aus der PEDAL-Kategorie verwenden, werden ihre jeweiligen Parameter gemeinsam dem Expression-Pedal zugewiesen.
- INPUT VOL: Steuert den Eingangspegel.
- OUTPUT VOL: Steuert den Ausgangspegel (hat keinen Einfluss auf den Pegel der Rhythmus-Funktion oder des Loopers.)
- $\bullet$  Der Pedal-Schalter kann Effekte, die dem Expressi-
- on-Pedal zugewiesen sind, ein- bzw. ausschalten (der ON/OFF-Status des Pedals wird nicht gespeichert).
- 

### So kalibrieren Sie die Empfindlichkeit des Pedals

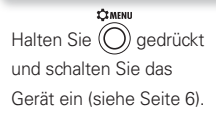

Bedienen Sie das Pedal wie dargestellt und drücken Sie jeweils

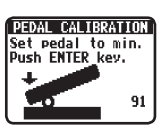

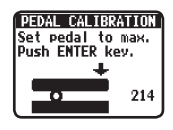

Wenn die Kalibrierung abgeschlossen ist, wird "Complete!" eingeblendet.

#### **ANMERKUNG**

tWenn "Error!" eingeblendet wird, führen Sie die Kalibrierung erneut durch.

### So stellen Sie den Widerstand ein

Führen Sie den Sechskantschlüssel in die Einstellschraube auf der Seite des Pedals ein. Drehen Sie im Uhrzeigersinn, um das Pedal fest zu ziehen und gegen den Uhrzeigersinn, um es zu lösen.

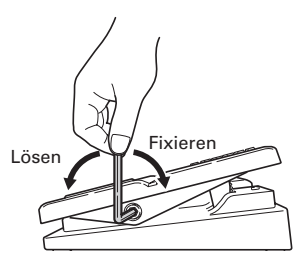

#### ANMERKUNG

• Seien Sie vorsichtig, wenn Sie die Schraube lösen. Wenn Sie sie zu sehr lösen, kann die Kontermutter ins Geräteinnere fallen.

## Aktualisieren der Firmware

Laden Sie die neueste Firmware von der ZOOM-Webseite herunter.

http://www.zoom.co.jp/

So überprüfen Sie die Firmware-Version

**CEMENU**  $Drücken Sie$  im HOME-Screen.

Öffnen Sie den Screen MENU.

Bedienen Sie .

Wählen Sie VERSION.

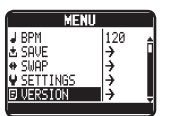

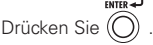

Die Firmware-Version wird eingeblendet.

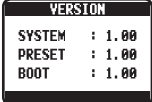

Drücken Sie abschließend .

### So aktualisieren Sie die Firmware

Stellen Sie sicher, dass das Gerät ausgeschaltet ist.

Verbinden Sie das Gerät über ein USB-Kabel mit einem Computer, während Sie **Det** und Ta gedrückt halten.

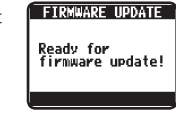

Der Screen FIRMWARE UPDATE wird eingeblendet.

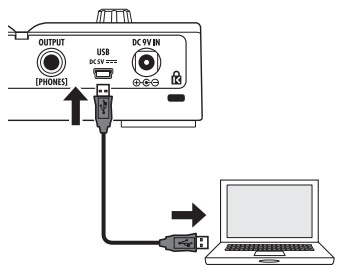

Starten Sie das Programm zur Aktualisierung der Firmware auf dem Computer und führen Sie die Aktualisierung durch.

Abschließend erscheint die Meldung "Complete!" im Display.

Entfernen Sie das USB-Kabel.

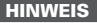

- **t** Durch die Aktualisierung der Firmware werden <sup>i</sup>
- gespeicherte Patches nicht gelöscht.

#### **ANMERKUNG**

tWährend der Aktualisierung der Firmware dürfen Sie das USB-Kabel nicht abziehen.

So setzen Sie den G1 on/G1X on auf die Werkseinstellungen zurück

> ALL INITIALIZE APP VOIL SUPP<sup>2</sup> YES NOT

≪номи Drücken Sie (O) während Sie das Gerät

einschalten (siehe Seite

6).

Der Screen ALL INITIALIZE wird eingeblendet.

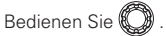

Wählen Sie "YES", um den Vorgang auszuführen. Wählen Sie "NO", um den Vorgang abzubrechen.

FNTFR-Drücken Sie .

#### **ANMERKUNG**

· Seien Sie vorsichtig, da bei diesem Vorgang alle Einstellungen auf die Vorgabewerte zurückgesetzt werden. Führen Sie die Funktion nur dann aus, wenn Sie das auch wirklich wollen.

#### Das Gerät schaltet sich nicht ein

t Schließen Sie im Batteriebetrieb ein Kabel an der Buchse INPUT an.

#### Kein Sound oder sehr niedrige Lautstärke

- $\bullet$  Überprüfen Sie die Anschlüsse ( $\rightarrow$ S. 5).
- **Passen Sie die Lautstärke der benutzten Effekte** an  $(\rightarrow$  S. 11).
- $\bullet$  Passen Sie die Master-Lautstärke an ( $\rightarrow$ S. 14).
- Bei der Lautstärkesteuerung über ein Expression-Pedal muss die passende Lautstärkeeinstellung vorher mit dem Pedal eingerichtet werden.
- Vergewissern Sie sich, dass der TUNER OUTPUT nicht auf "MUTE" eingestellt ist  $(\rightarrow$ S. 20).

#### Es sind sehr viele Nebengeräusche zu hören

- · Überprüfen Sie die geschirmten Kabel auf Defekte.
- t Verwenden Sie nur das originale ZOOM-Netzteil  $($  $\rightarrow$ S. 6).

#### Ein Effekt funktioniert nicht

· Wenn die Prozessorleistung erschöpft ist, erscheint "PROCESSING LIMIT" im Effekt-Display. In diesem Fall wird der Effekt auf Bypass geschaltet  $(\rightarrow S. 10)$ .

#### Batterien entladen sich schnell

- Vergewissern Sie sich, dass Sie keine Mangan-Batterien verwenden. Mit Alkaline-Batterien ist ein Dauerbetrieb bis zu 20 Stunden möglich.
- Überprüfen Sie die Batterie-Einstellung. Wählen Sie den Typ der benutzten Batterie, sodass die verbleibende Kapazität genauer angezeigt werden kann  $(\rightarrow$ S. 16).
- Aufgrund ihrer Bauweise ist die Kapazität der Batterien eventuell schneller erschöpft, wenn es kalt ist.

#### Das Expression-Pedal funktioniert nicht richtig

- $\bullet$  Überprüfen Sie die Einstellung des Expression-Pedals  $(\rightarrow$ S. 26).
- $\bullet$  Stellen Sie das Expression-Pedals ein ( $\rightarrow$ S. 27).

## Spezifikationen

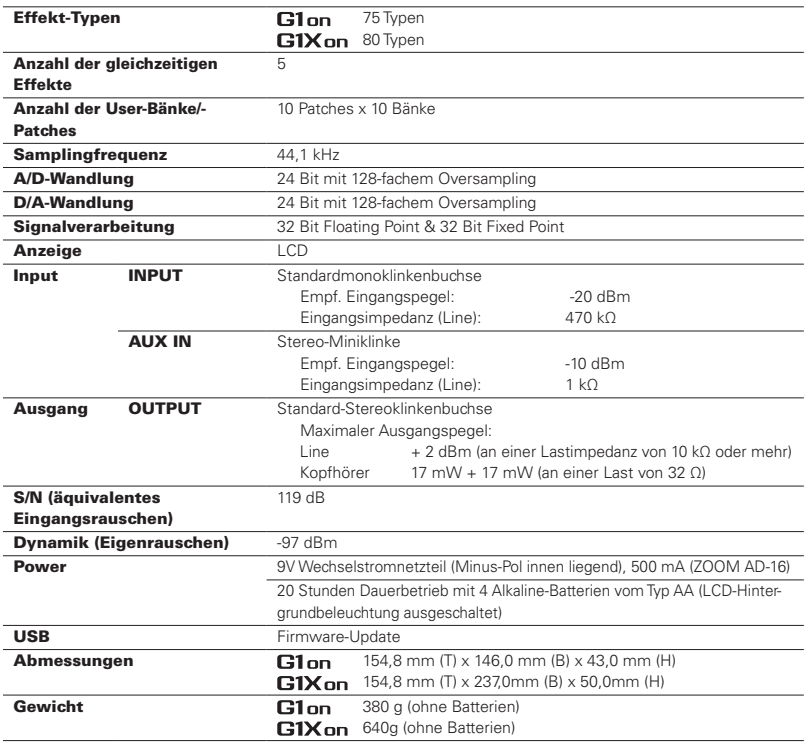

Für EU-LänderKonformitätserklärung  $\epsilon$ 

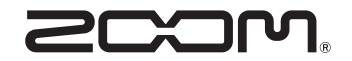

#### ZOOM CORPORATION

4-4-3 Kanda-Surugadai, Chiyoda-ku, Tokyo 101-0062 Japan http://www.zoom.co.jp